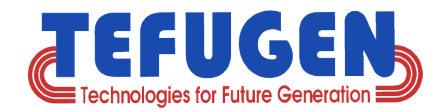

# **ODOO ERP**

**Sales Order To Invoice Process Flow** **CDOO ERP Written in Python, Javascript,** XML and PostgreSQL **Database.**

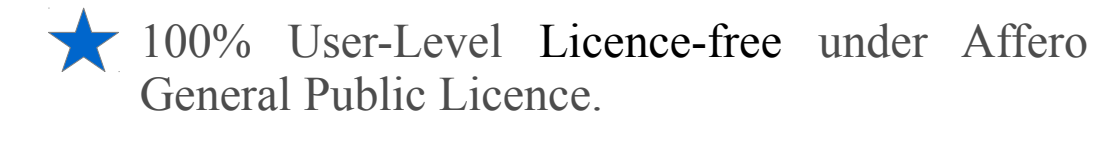

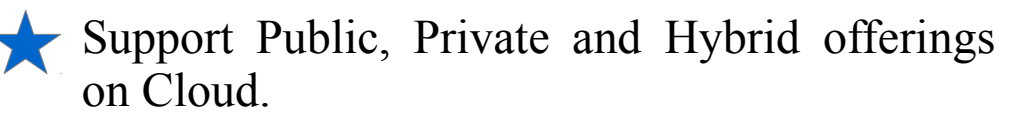

Can readily be integrated with Amazon web services & Google Cloud.

100% Ownership as it is fully Opensource and highly secured over cloud.

Can be deployed on secure environment of Ubuntu and Redhat OS.

**Tefugen Technologies Private Limited L-2, Electrical & Electronics Industrial Estate, Thuvakudy, Tiruchirappalli – 620 015, Tamilnadu, India. Phone: +91 431 2500 322 Mobile:+91 82202 22870 || +91 99408 76767 Web : www.tefugen.com**

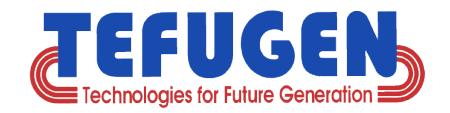

## **Introduction**

Tefugen's Odoo ERP Base modules and the Value-Adds feature.

In this presentation, we discuss on Lead Generation To Sales Invoice Process for managing our daily transactions.

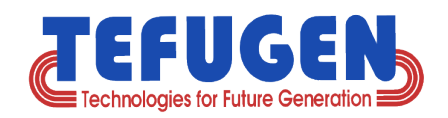

# **Our Odoo ERP Base module features**

### **Option # 1 : General**

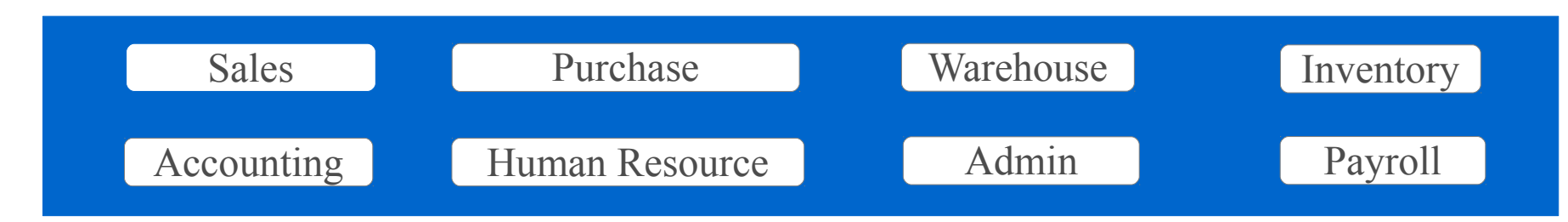

**OR**

**Option # 2 : Manufacturing Resource Planning(MRN)**

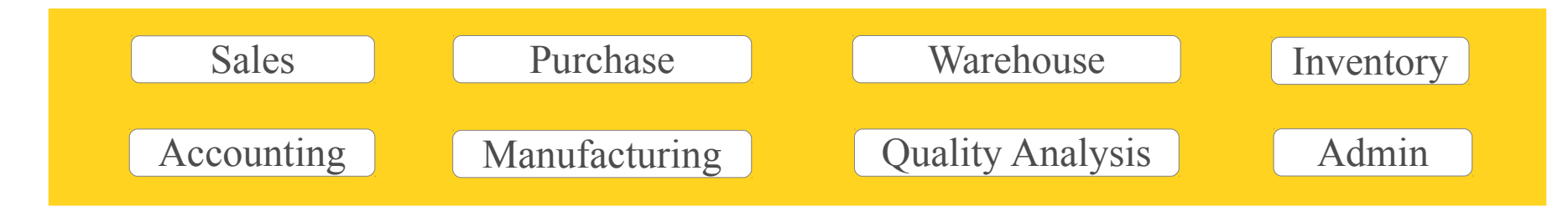

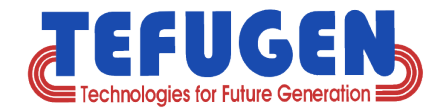

# **Tefugen's Base Module Value-Adds**

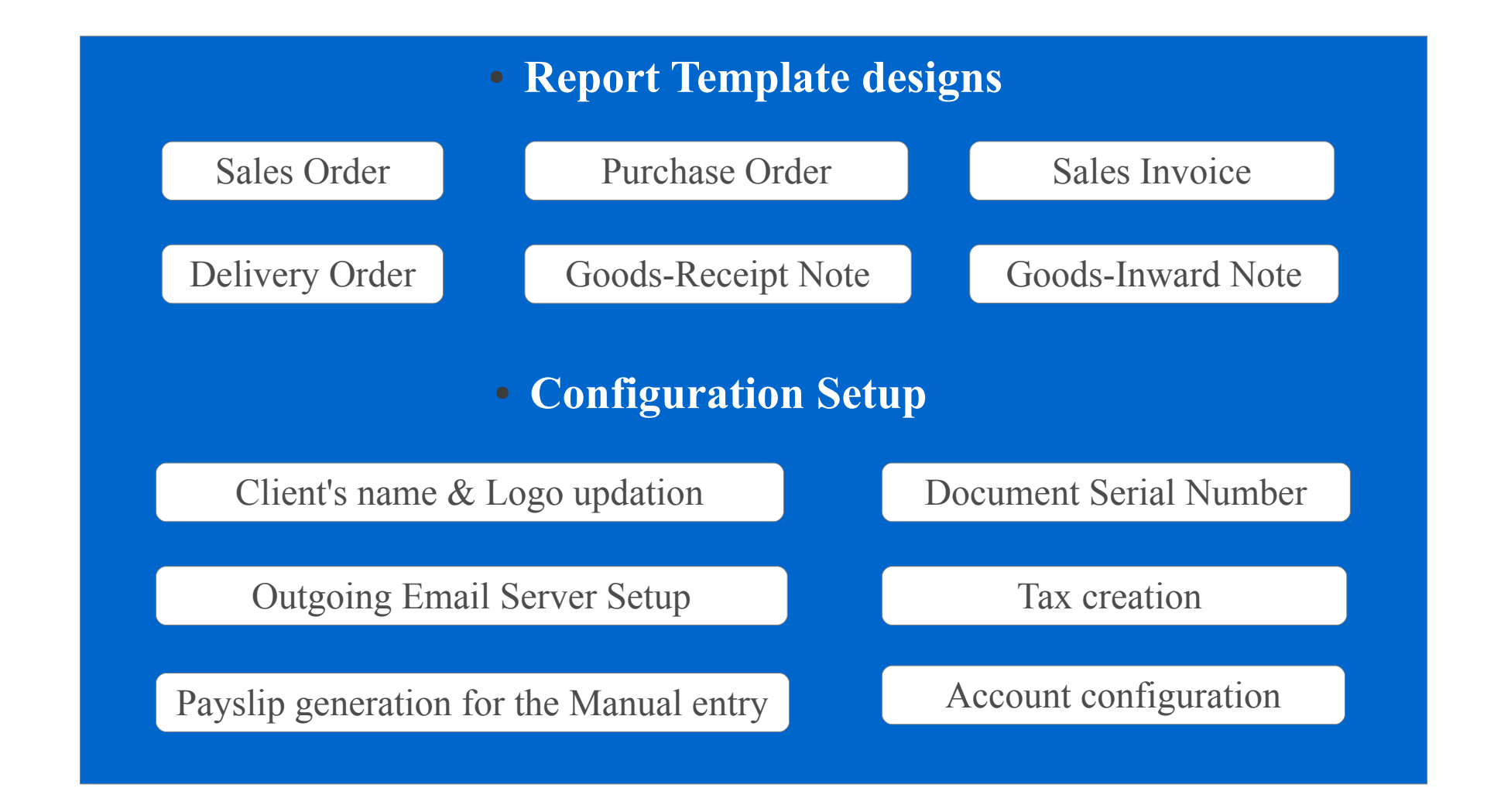

<span id="page-4-0"></span>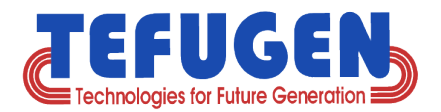

# **Table of Contents**

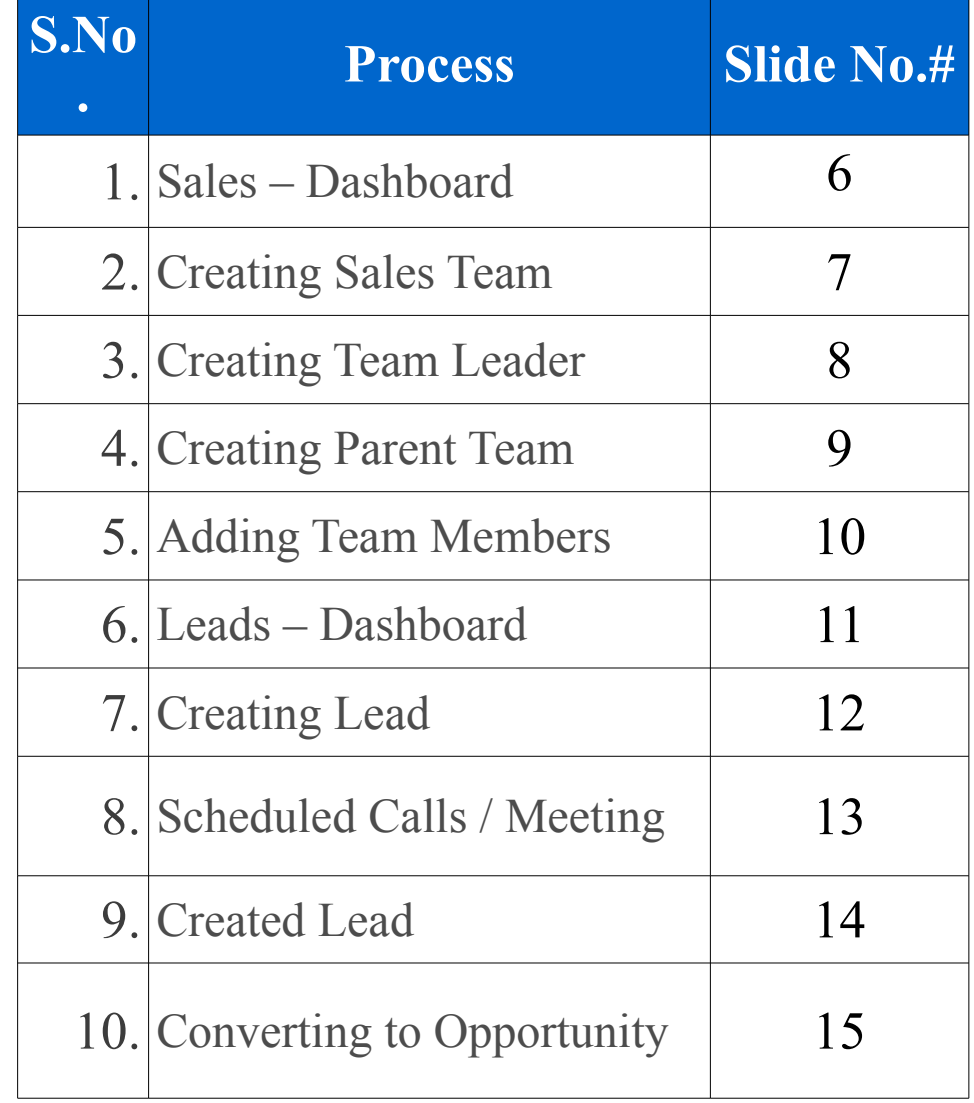

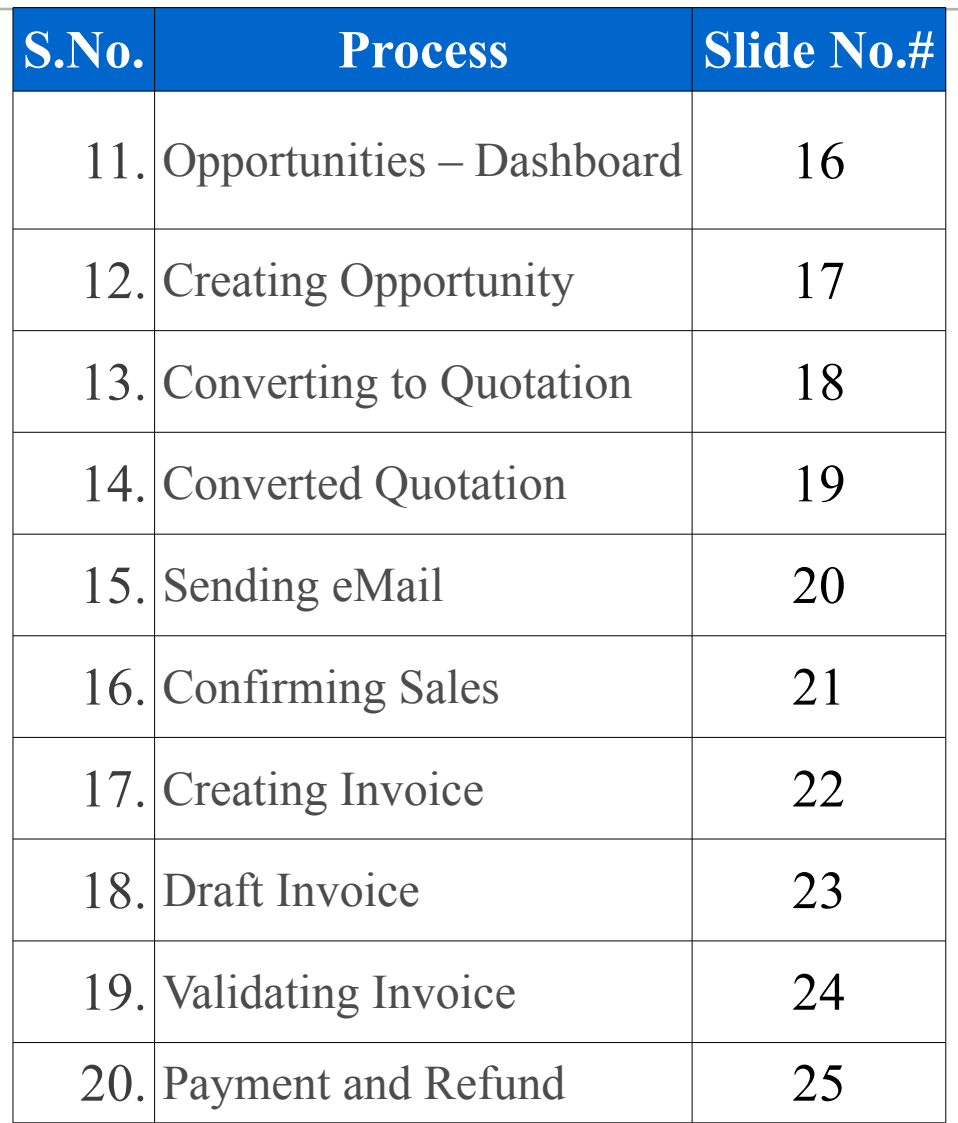

<span id="page-5-0"></span>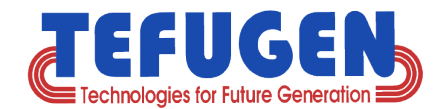

### **Sales Dashboard**

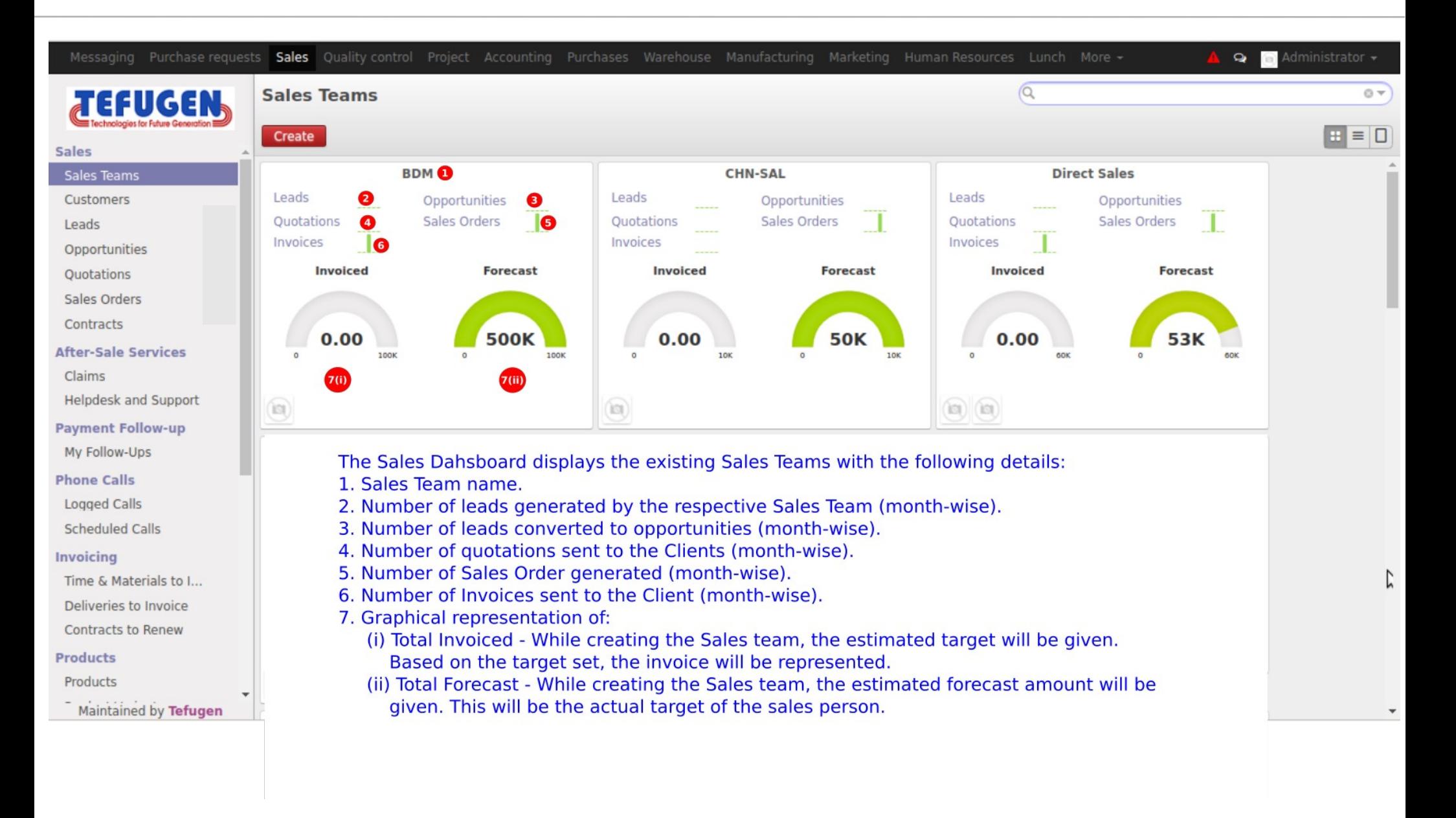

<span id="page-6-0"></span>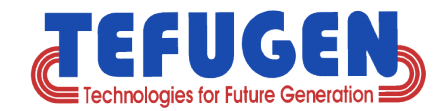

### **Creating Sales Team**

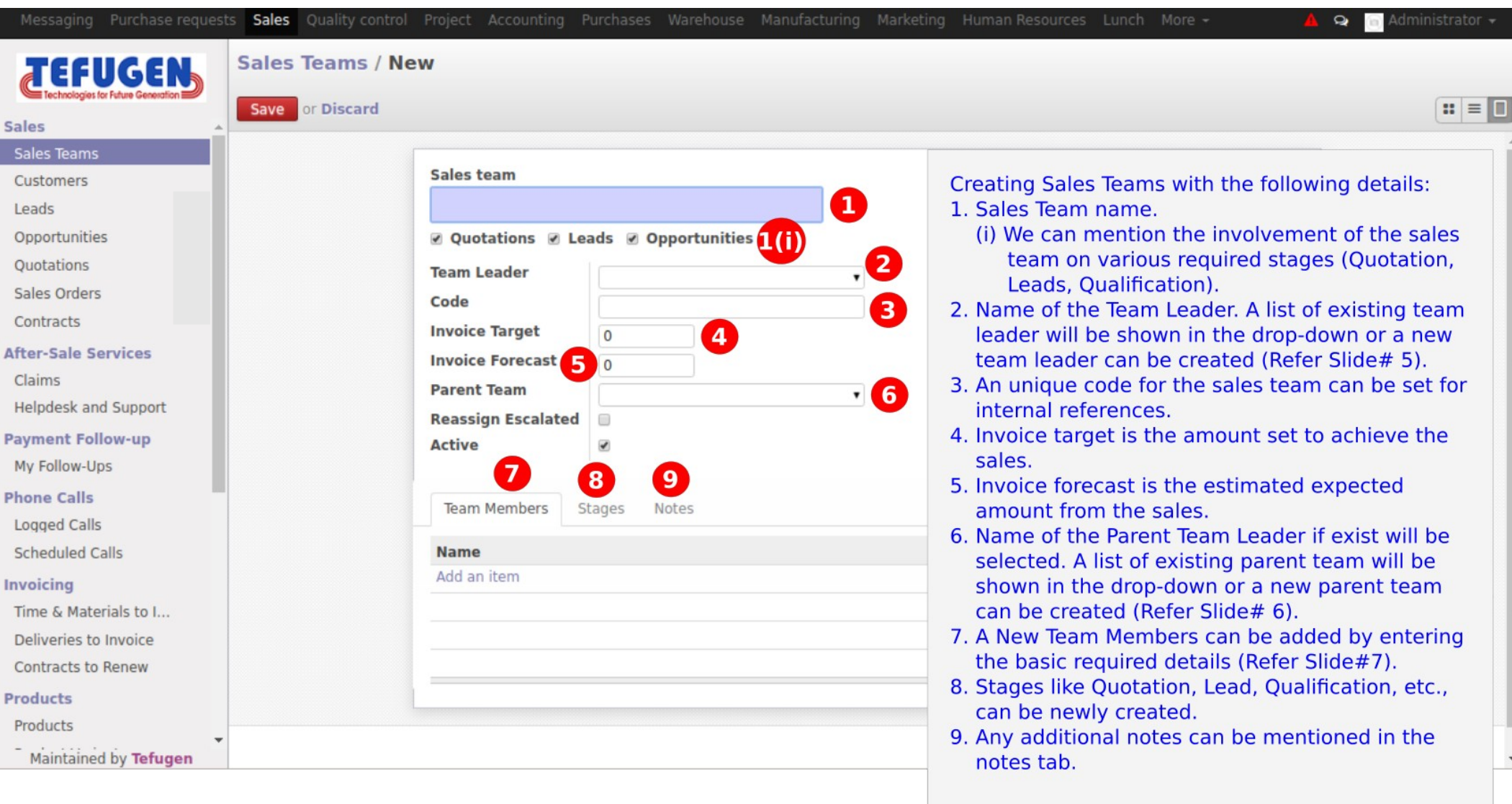

<span id="page-7-0"></span>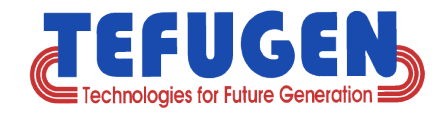

### **Creating Team Leader**

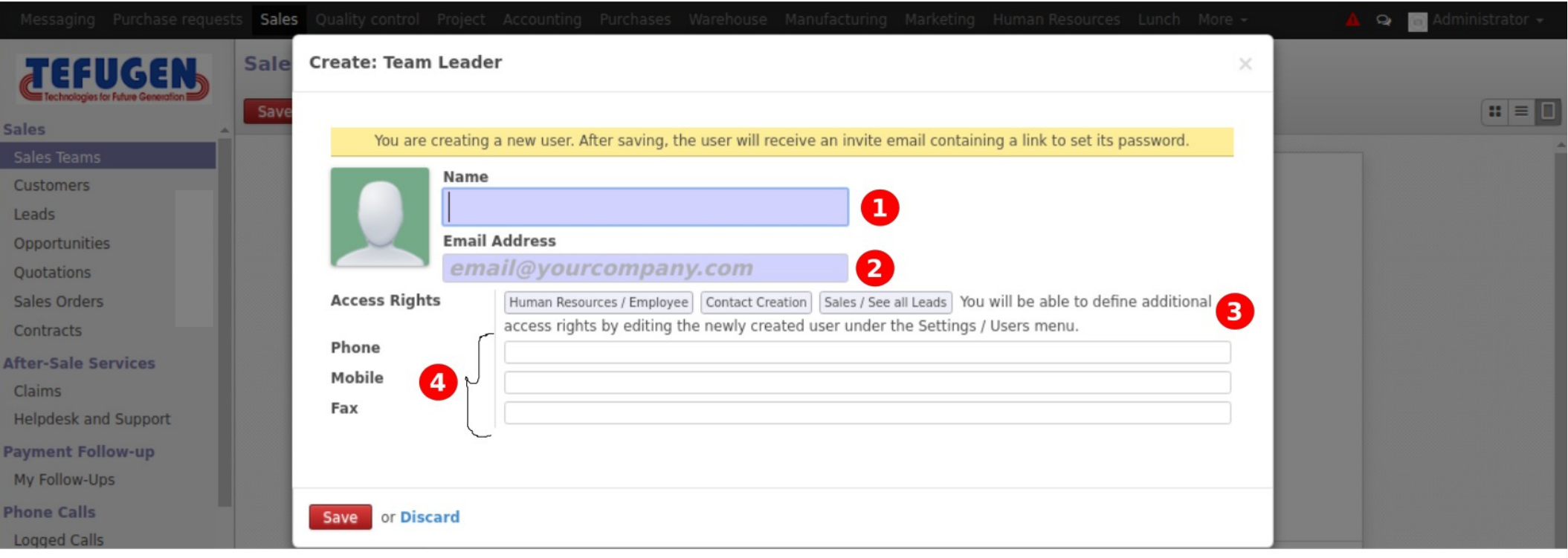

Creating Team leader with the following details:

- 1. Team leader name.
- 2. email address of the respective team leader.
- 3. If a team leader has responsibility on multiple departments, then the access rights can be given to the various departments.
- 4. Contact details of the Team Leader.

#### Confidential | Copyright © TEFUGEN Technologies Private Limited **SEACK TO TADIE OT CONTENTS**

<span id="page-8-0"></span>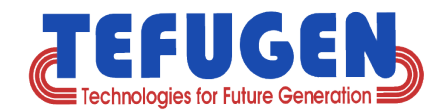

### **Creating Parent Team**

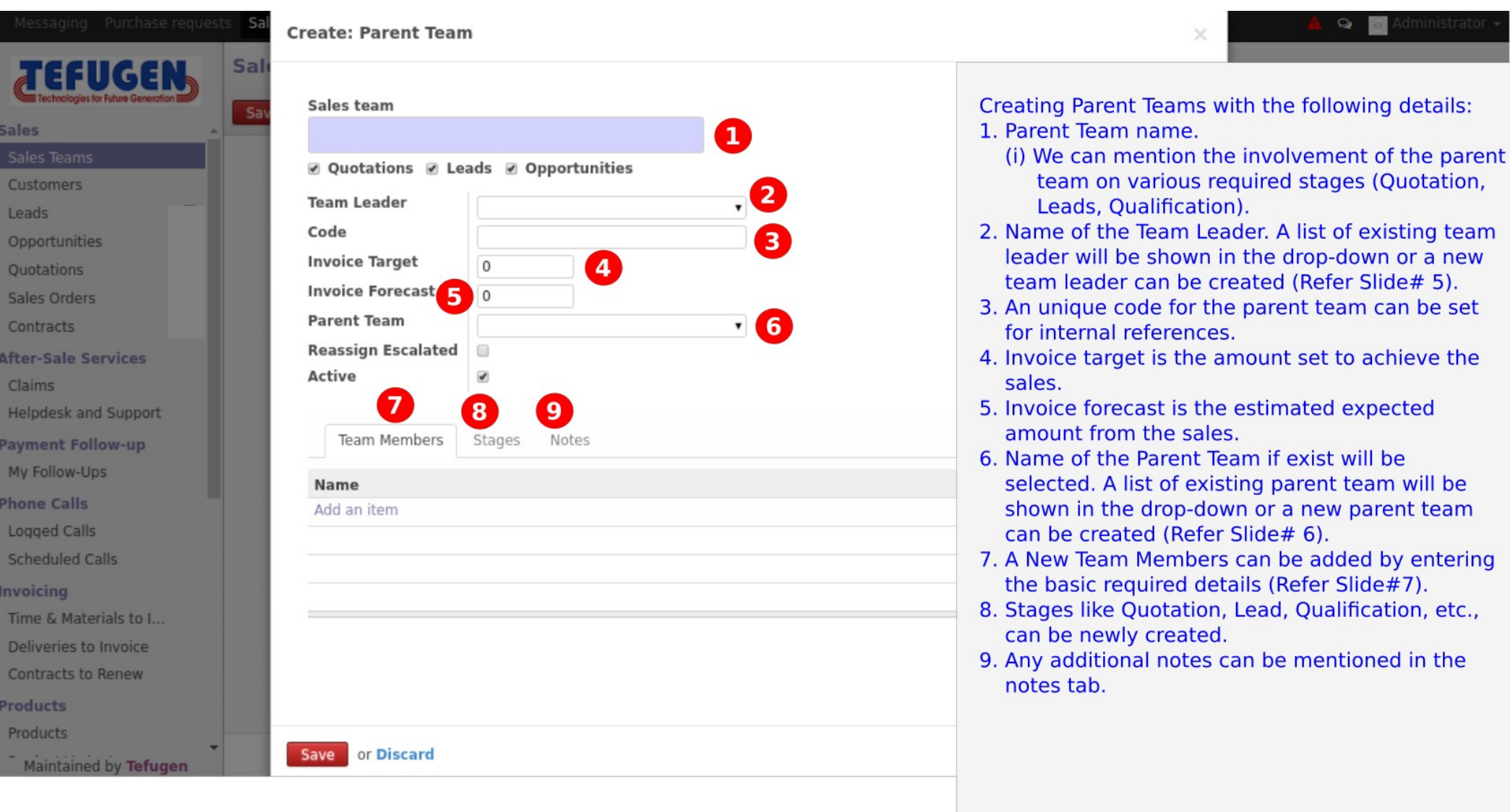

<span id="page-9-0"></span>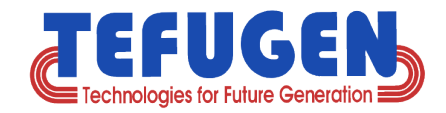

### **Creating Team Members**

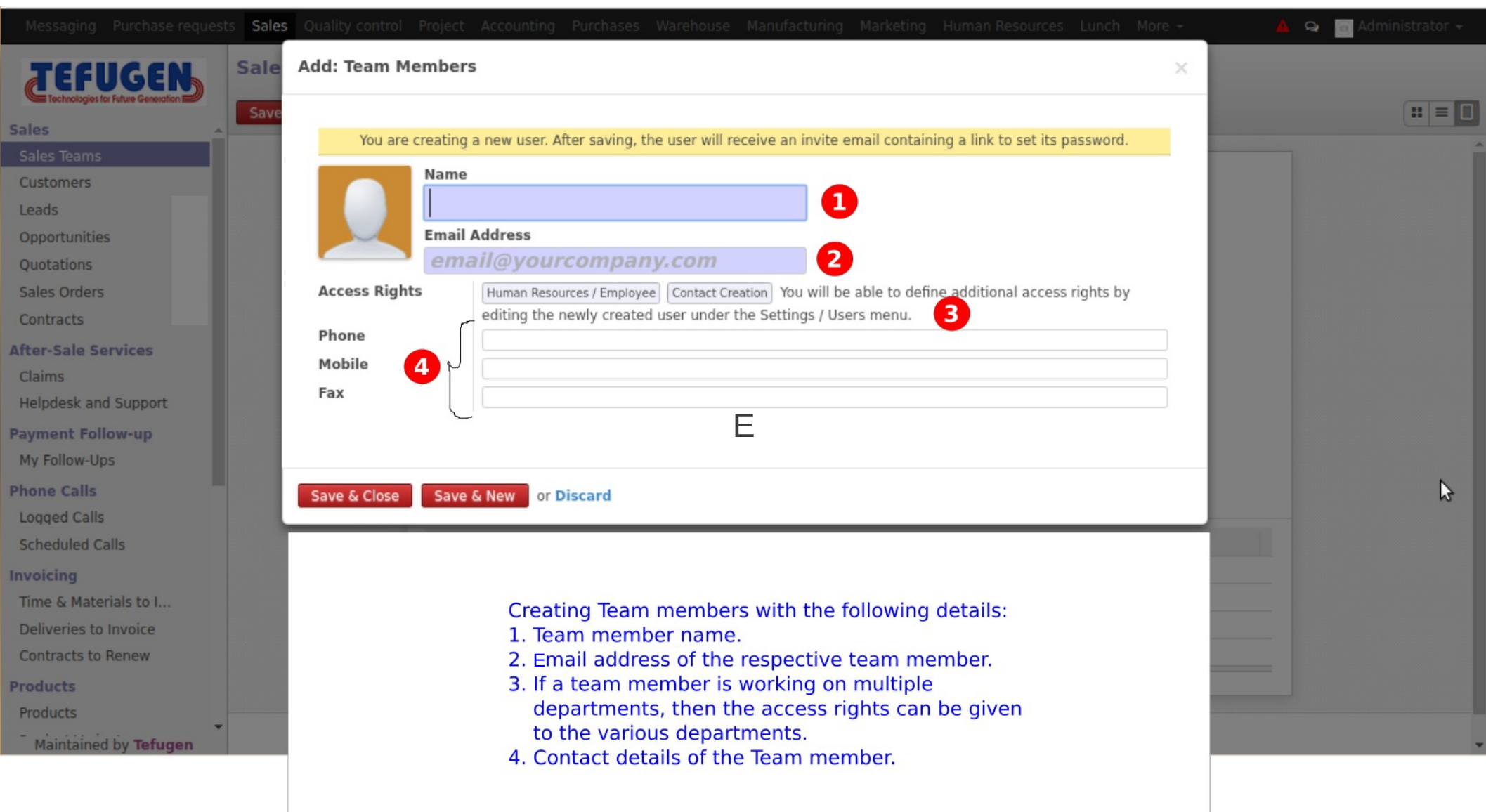

<span id="page-10-0"></span>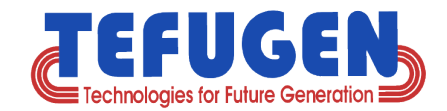

### **Leads - Dashboards**

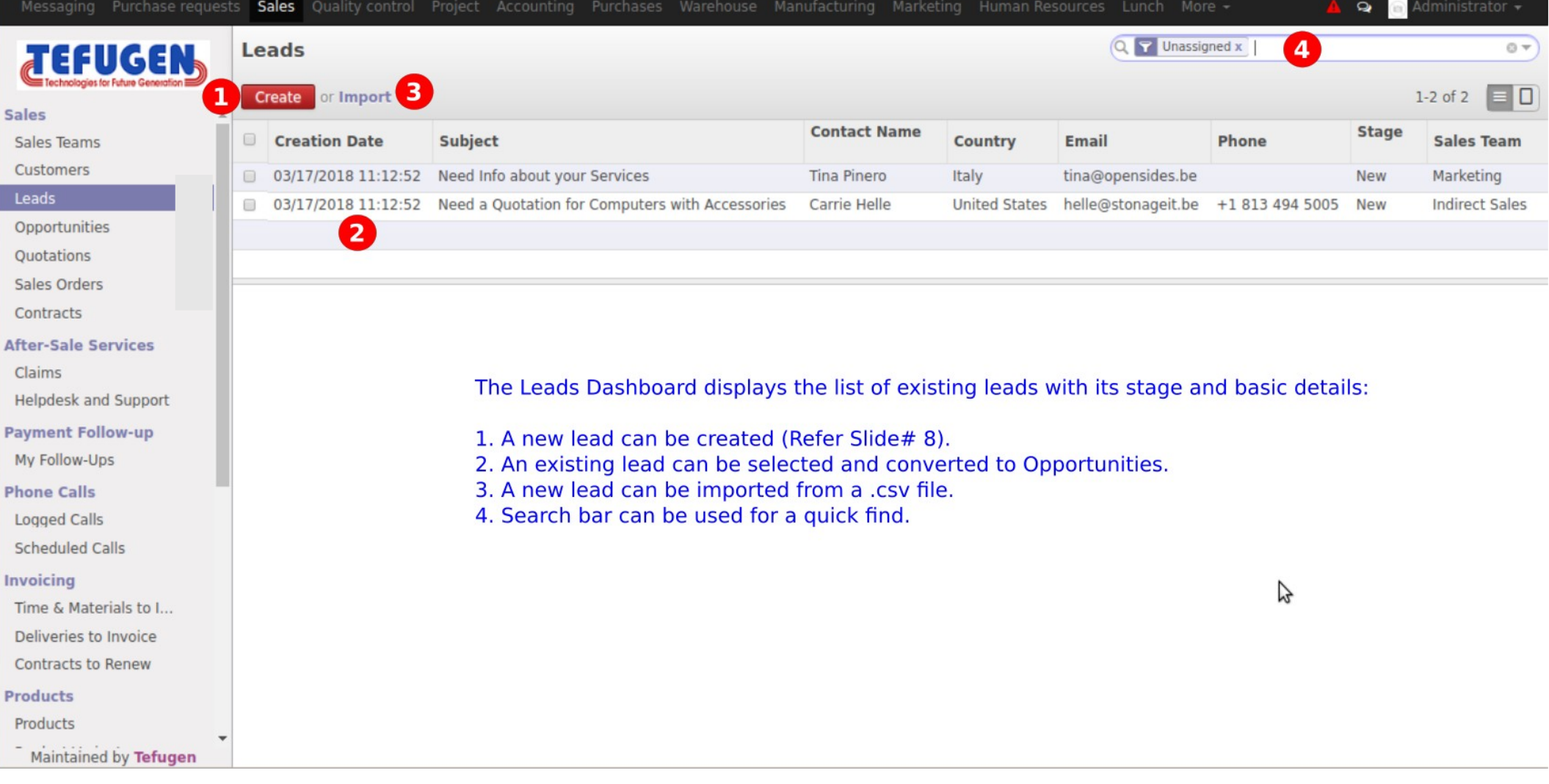

<span id="page-11-0"></span>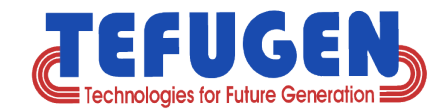

### **Creating Leads**

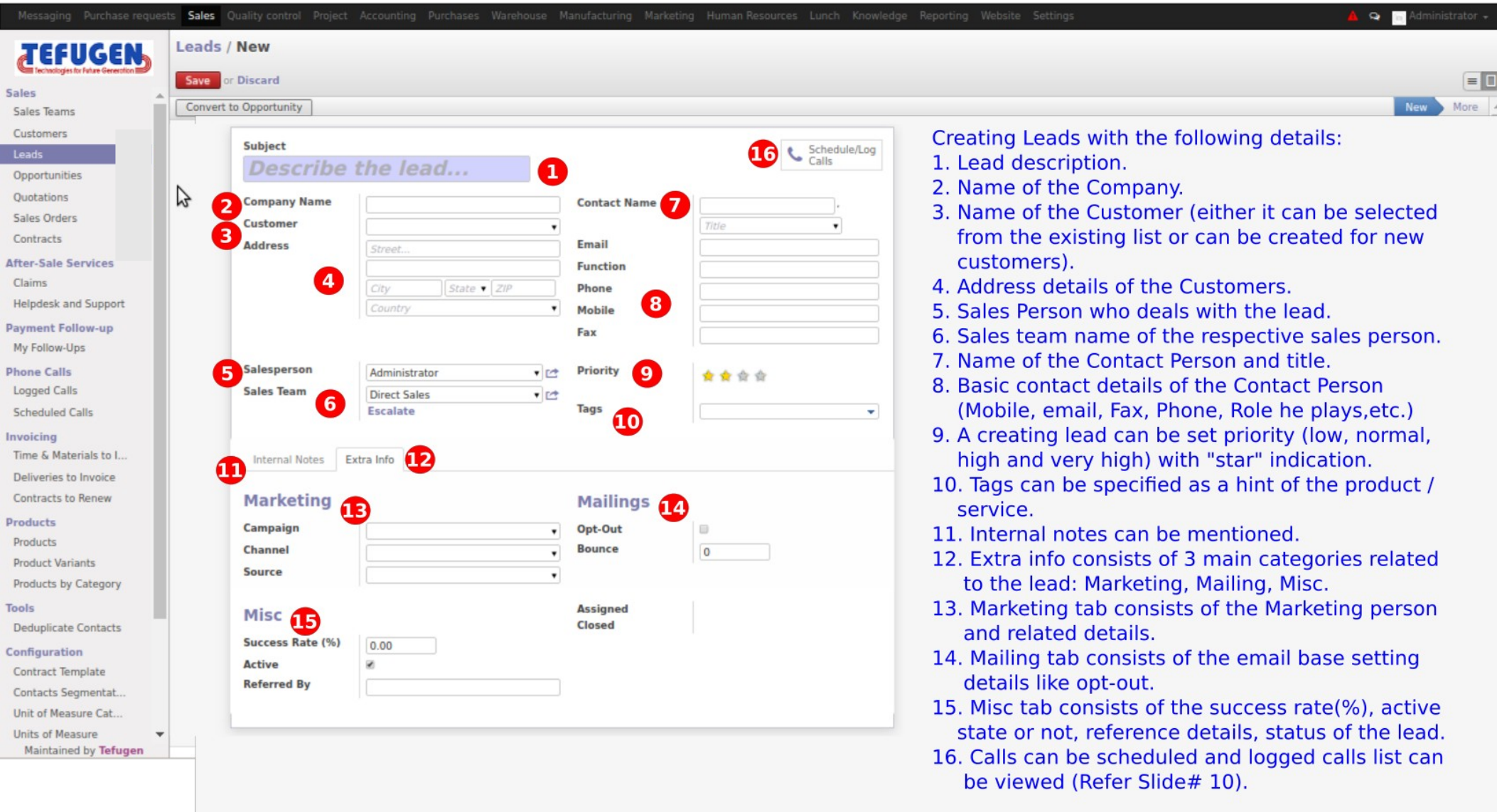

<span id="page-12-0"></span>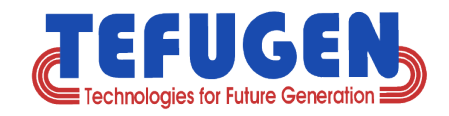

### **Call / Meeting Scheduling**

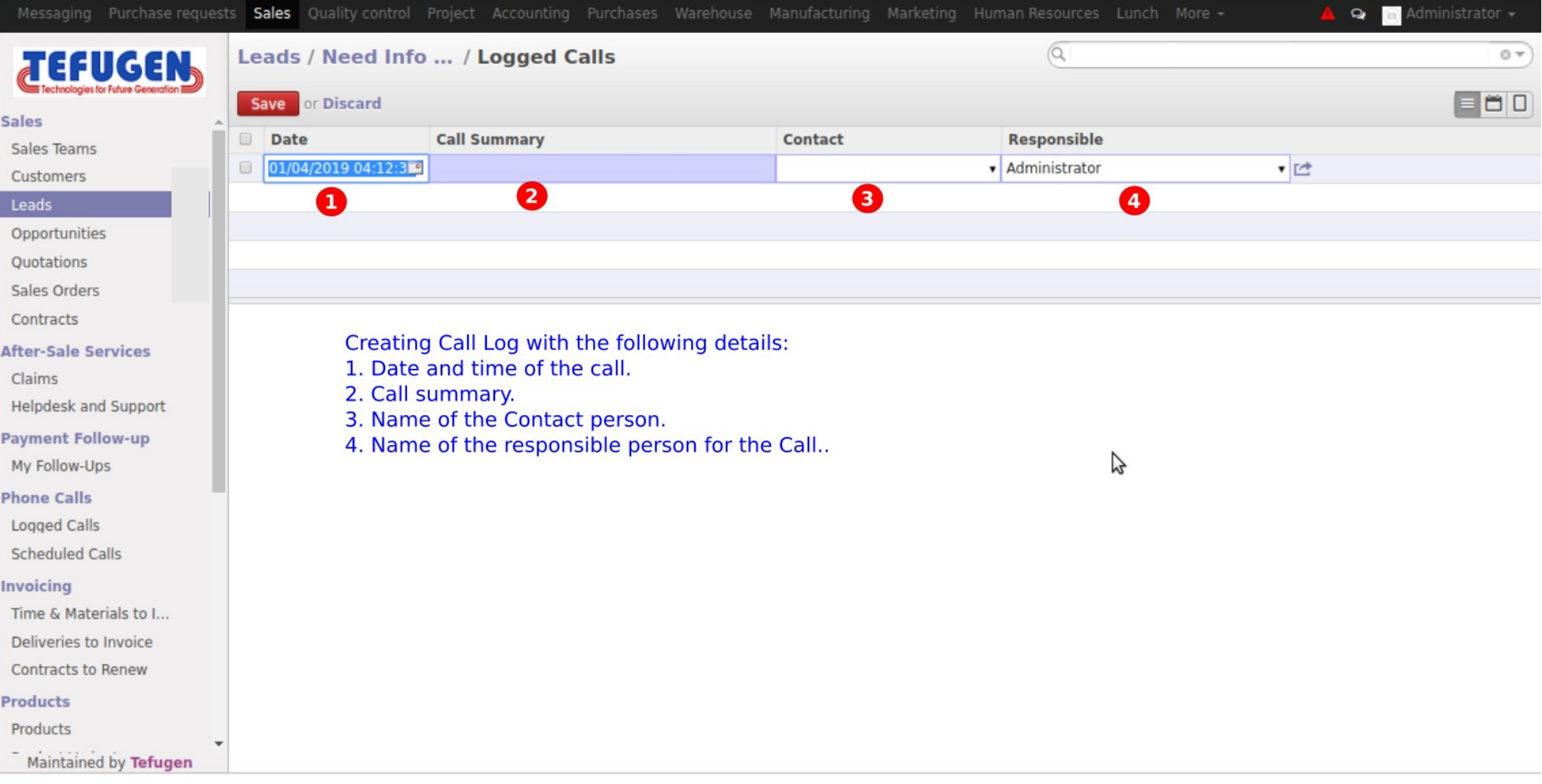

<span id="page-13-0"></span>![](_page_13_Picture_0.jpeg)

### **Created Lead**

![](_page_13_Picture_21.jpeg)

<span id="page-14-0"></span>![](_page_14_Picture_0.jpeg)

### **Converting to Opportunity**

![](_page_14_Picture_2.jpeg)

<span id="page-15-0"></span>![](_page_15_Picture_0.jpeg)

### **Opportunities - Dashboard**

![](_page_15_Picture_32.jpeg)

Opportunity Dashboard contains the following details:

- 1. A new Opportunity can be created.
- 2. A new Marketing campaign phase can be added.
- 3. The Kanban view of the existing phase with its respective Opportunity details

#### Confidential | Copyright © TEFUGEN Technologies Private Limited **SEACK TO TADIE OT CONTENTS**

<span id="page-16-0"></span>![](_page_16_Picture_0.jpeg)

### **Creating Opportunity**

![](_page_16_Picture_24.jpeg)

11. The mentioned Phases in the Opportunity dashboard, will be visible and the opportunity can be moved directly to the required phase while creation.

<span id="page-17-0"></span>![](_page_17_Picture_0.jpeg)

### **Converting to Quotation**

![](_page_17_Picture_2.jpeg)

<span id="page-18-0"></span>![](_page_18_Picture_0.jpeg)

### **Converted Quotation**

![](_page_18_Picture_19.jpeg)

<span id="page-19-0"></span>![](_page_19_Picture_0.jpeg)

### **Sending Email**

![](_page_19_Picture_19.jpeg)

<span id="page-20-0"></span>![](_page_20_Picture_0.jpeg)

### **Confirming Sales**

![](_page_20_Picture_19.jpeg)

#### Confidential | Copyright © TEFUGEN Technologies Private Limited **SuppleMACK TO LADIE OF CONTENTS**

<span id="page-21-0"></span>![](_page_21_Picture_0.jpeg)

### **Creating Invoice**

![](_page_21_Picture_2.jpeg)

<span id="page-22-0"></span>![](_page_22_Picture_0.jpeg)

### **Draft Invoice**

![](_page_22_Picture_19.jpeg)

#### Confidential | Copyright © TEFUGEN Technologies Private Limited **SuppleMACK TO LADIE OF CONTENTS**

<span id="page-23-0"></span>![](_page_23_Picture_0.jpeg)

### **Validating Invoice**

![](_page_23_Picture_19.jpeg)

<span id="page-24-0"></span>![](_page_24_Picture_0.jpeg)

### **Payment and Refund - Payment Registration**

![](_page_24_Picture_19.jpeg)

Confidential | Copyright © TEFUGEN Technologies Private Limited **SEACK TO TADIE OT CONTENTS** 

![](_page_25_Picture_0.jpeg)

### **(contd.,) - Refund**

![](_page_25_Picture_19.jpeg)

![](_page_26_Picture_0.jpeg)

### **API Integration made Easy**

![](_page_26_Figure_2.jpeg)

(and all modules integration can be done).

![](_page_27_Picture_0.jpeg)

**Customers (Partial List)**

![](_page_27_Picture_2.jpeg)

![](_page_27_Picture_3.jpeg)

![](_page_27_Picture_4.jpeg)

![](_page_27_Picture_5.jpeg)

![](_page_27_Picture_6.jpeg)

![](_page_27_Picture_7.jpeg)

![](_page_27_Picture_8.jpeg)

![](_page_27_Picture_9.jpeg)

![](_page_28_Picture_0.jpeg)

# **Thank you**

*Our Business Knowledge, Your Winning Edge.*

We would really appreciate your feedback. Please post your comment. Feel free to reach us at *[it.info@tefugen.com](mailto:it.info@tefugen.com)* and Please visit *[www.tefugen.com](http://www.tefugen.com/)*